**Install ARGeo and ARGeoITS using Google Chrome**

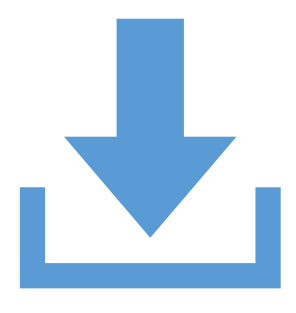

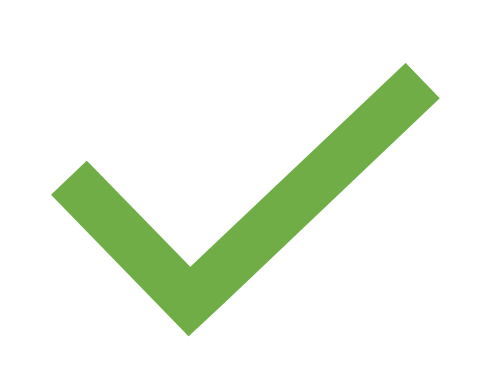

Download argeo.apk or argeoits.apk Grant permissions to Google Chrome to allow installation from external sources.

#### **Steps to install**

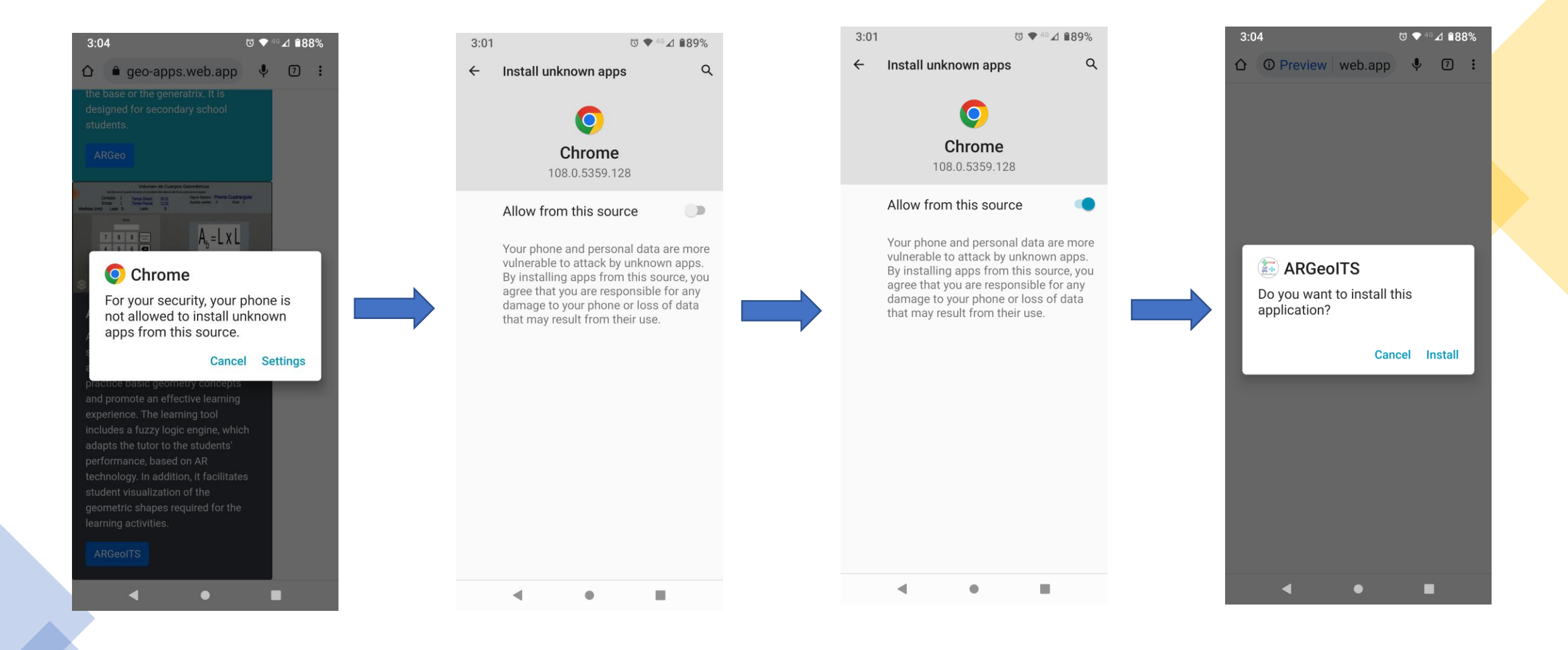

1 2 3 4

# Sign Up

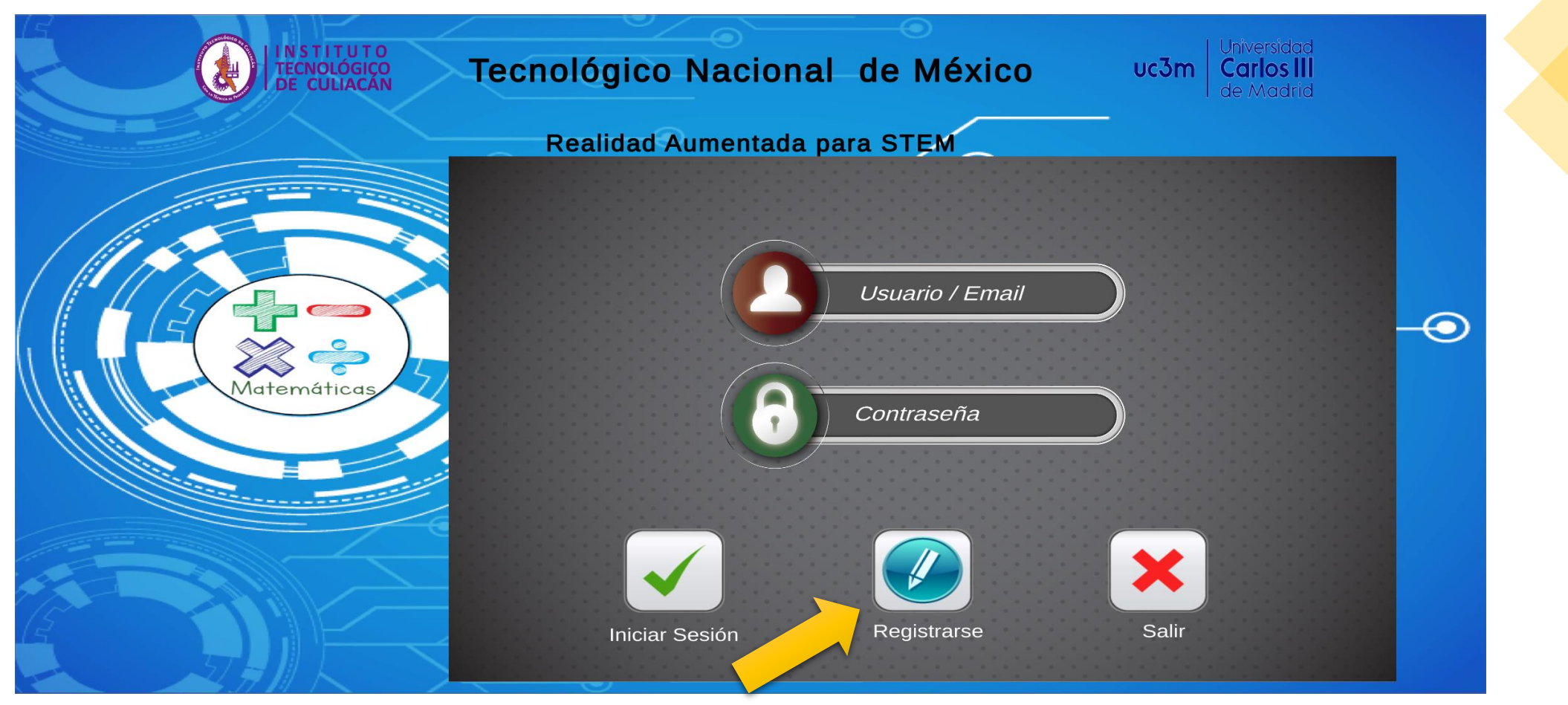

Press "Registrarse" button

# Sign Up

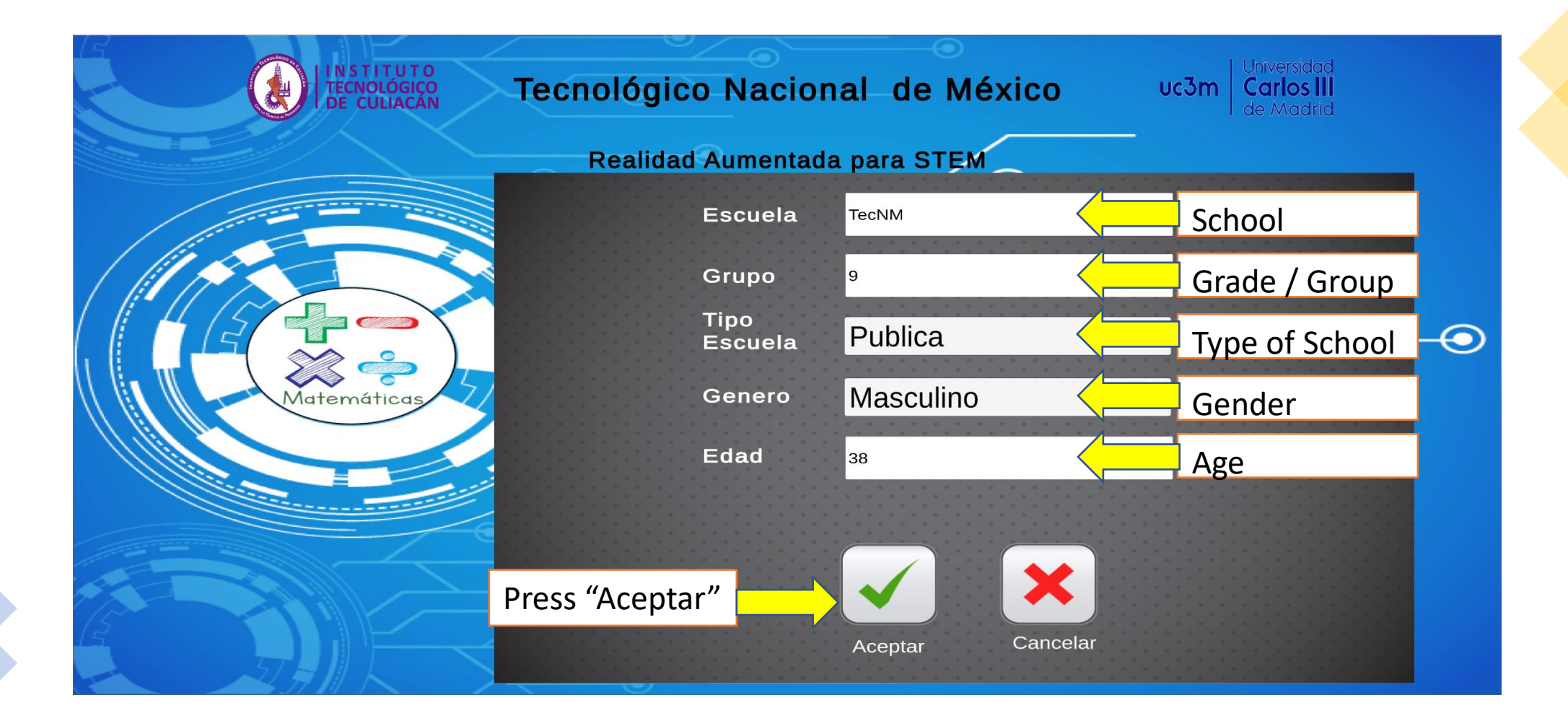

# Sign Up

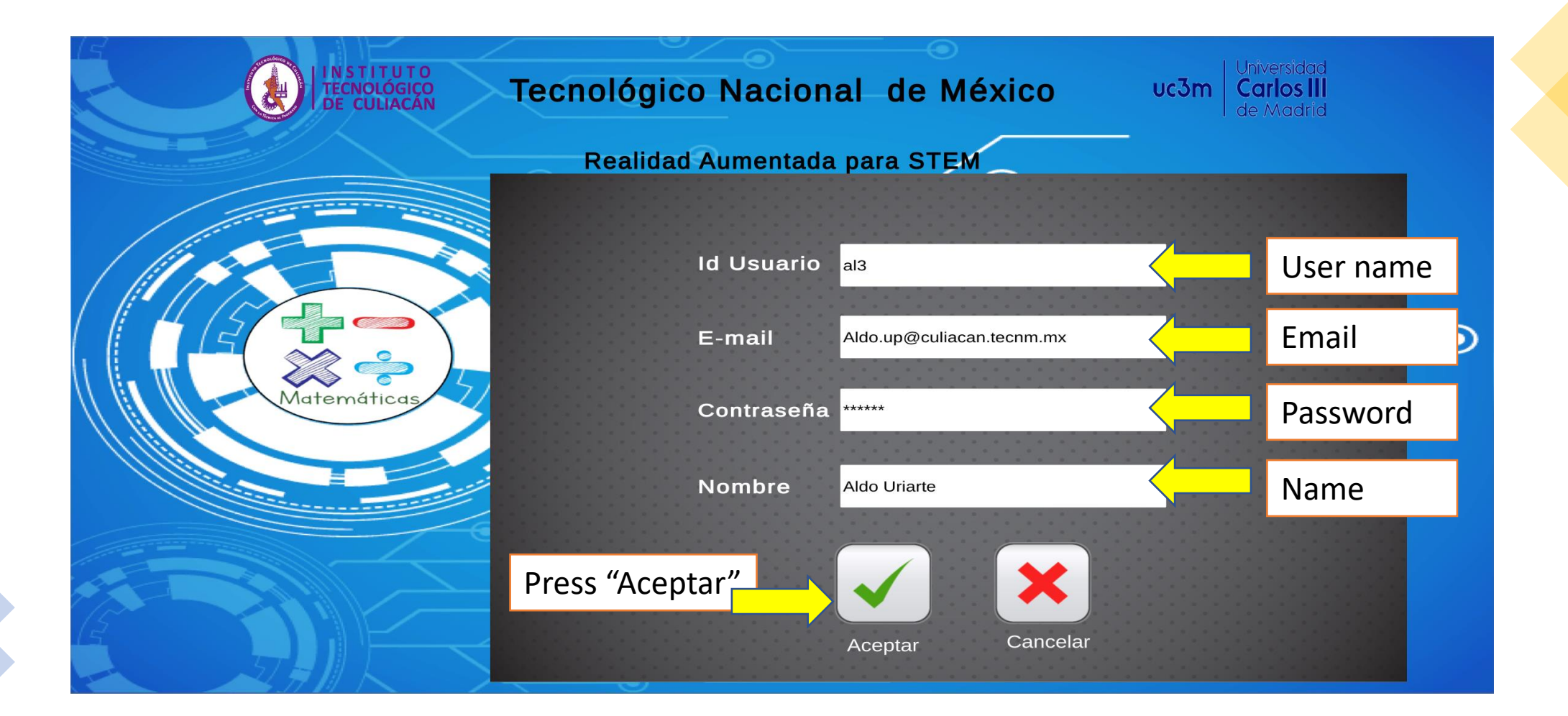

#### Main Menu

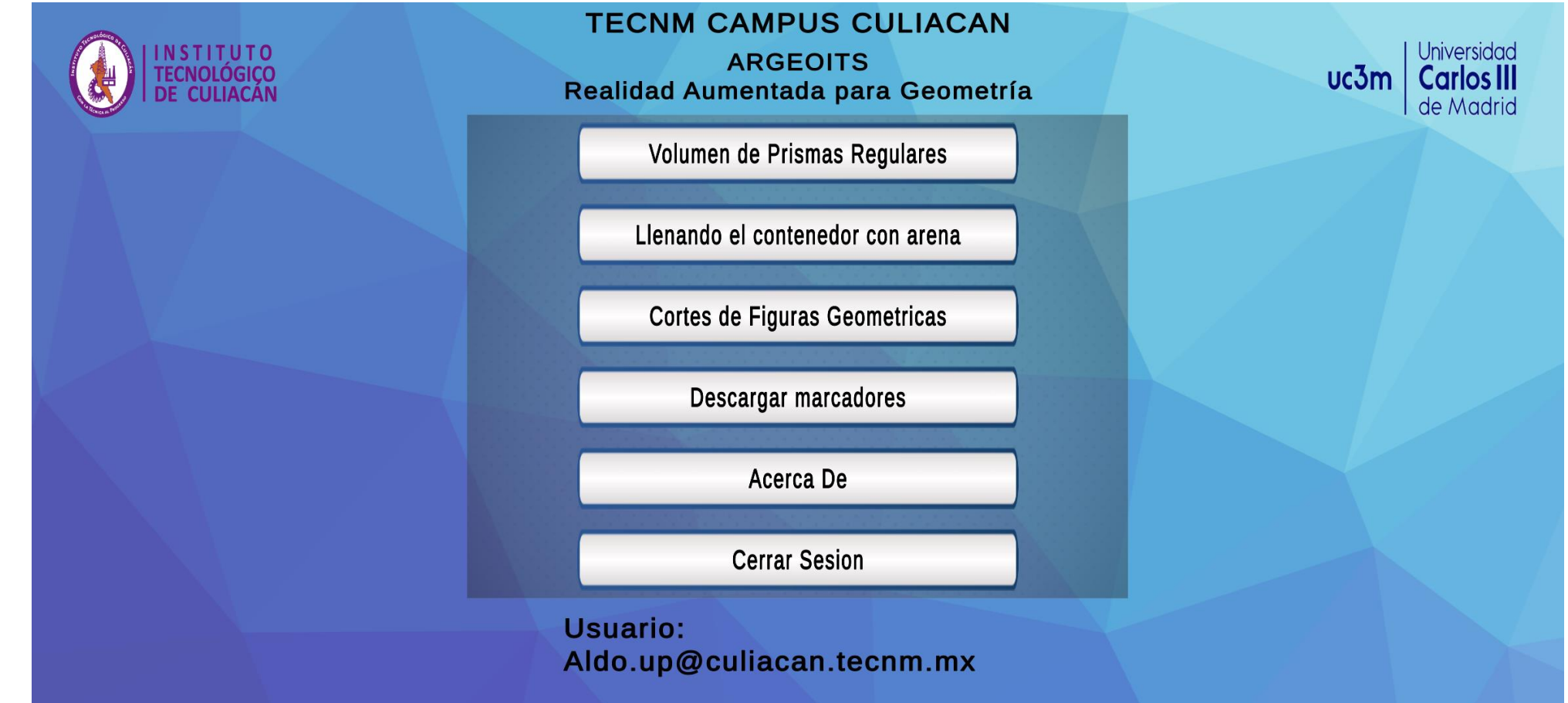

### Markers preview

 $6:44$  $\textcircled{1} \blacktriangleright \text{4G} \blacktriangleleft \text{180 \%}$ ← ARGeo\_markers.... <sup>■</sup> <u>a</u> :

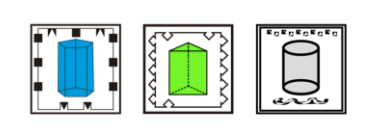

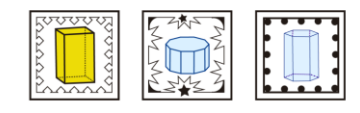

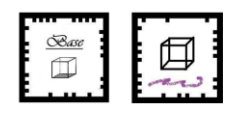

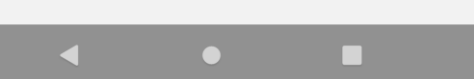